**» فصل ششم « مدارهاي منطقي پيشرفته** 

**) مطابق فصل هفتم کتاب مبانی دیجيتال (** 

**هدف کلی :** 

آشنايي با عملكرد تراشه ها و مدارهاي پيشرفته

 **هدف های رفتاری:** 

در پايان اين آزمايش که با استفاده از نرم افزار مولتی سيم اجرا می شود از فراگيرنده انتظار می رود که :

-1 مدار شمارنده با آي سي 74193 را به صورت صعودي و نزولي ببندد و نحوه ي راه اندازي آن را تجربه کند. -2 مدار شمارنده با آي س��ي 74193 را طوري برنامه ريزي کند کــه از يک عدد خاص به صــورت صعودي و نزولي

## **6-1آزمايش:1آيسيشمارندهيبرنامهپذير74193**

**6-1-1** آي سي 74193 يك ش��مارنده ي دودويي است که توانايي شمارش صعودي و نزولي را دارد. همچنين قابليت برنامه ريزي عمل شمارش از يك عدد خاص را از طريق فعال کردن پايه ي LOAD دارد. مدار ش��كل 6-1 را بر روي ميز

کار مجازي ببنديد.

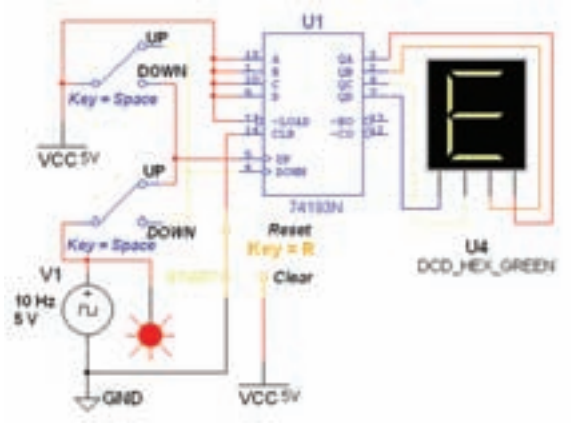

شكل 6-1 مدار شمارنده ي صعودي و نزولي با آي سي 74193

شمارش کند. -3 مدار ساده ی مبدل ديجيتال به آنالوگ را ببندد. -4 مدار ساده ي مبدل آنالوگ به ديجيتال را ببندد.

**6-1-2** دو کليد موجود در مدار که با کليد Space فعال مي شـوند، در واقع يك كليد دو كنتاكت دوبل هســتند. اين کليدها در هر حالت، از طريق دو کنتاکت متفاوت، س��يگنال پالس ســاعت و ولتاژ تعيين صعودي يا نزولــي را به پايههاي Up و Down آي سي اتصال مي دهند.

 $\frac{93}{2}$ 

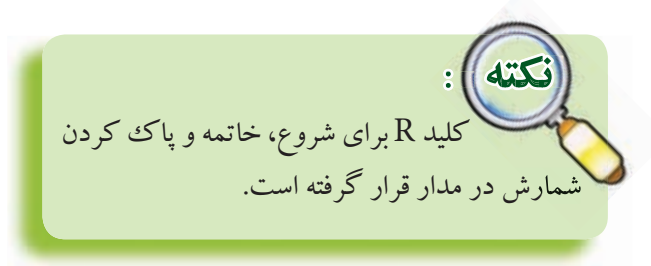

شمارندهي ۷۴۱۹۳ توانايي شمارش يك تا شانزده را دارد. به همين دليل از سون سگمنت هگزادسي مال استفاده شده است و نيازي به آي سي 7447 به عنوان رمزگشاي BCD نيست.

**6-1-3** کليد Space را در وضعيت Up قرار دهيد و با

سون سگمنت را ببينيد و در جدول 6-2 يادداشت کنيد.

شمارش پالس ساعت، عدد نمايش داده شده را مشاهده کنيد و در جدول 6-1 بنويسيد.

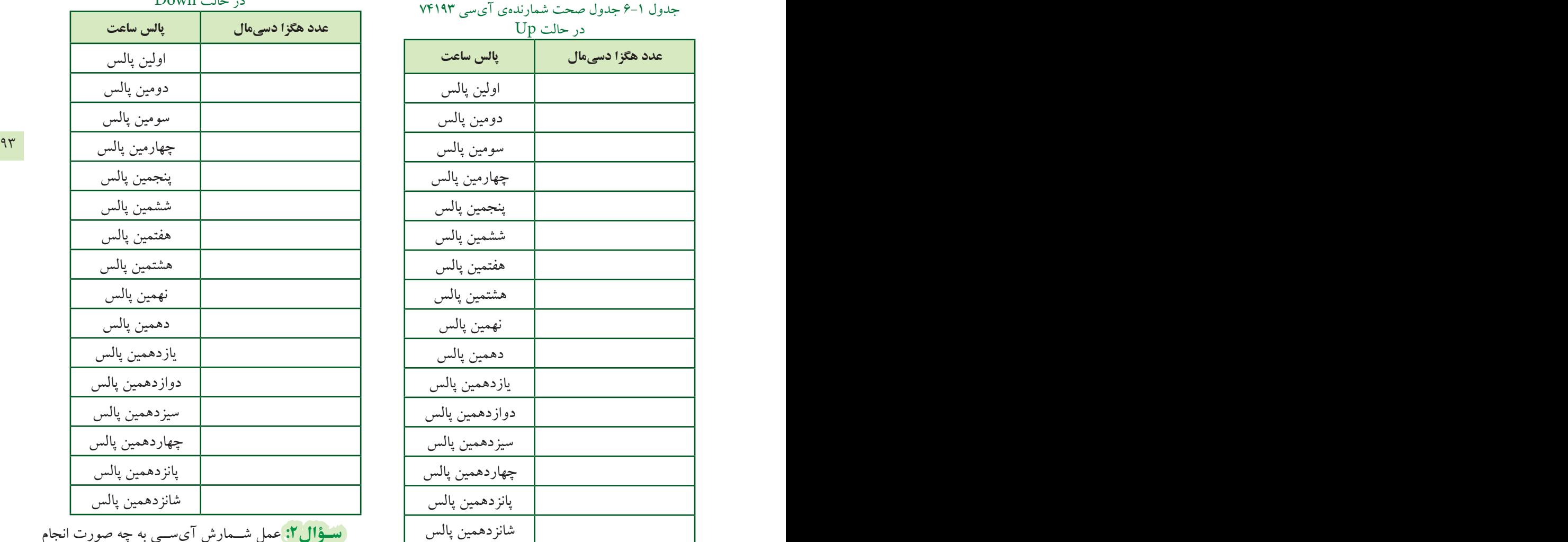

ن**سـؤال ا:** عمل شــمارش با توجه به جــدول ١-۶ به چه ميشود؟ شرح دهيد. صورت انجام مي شود؟ شرح دهيد.

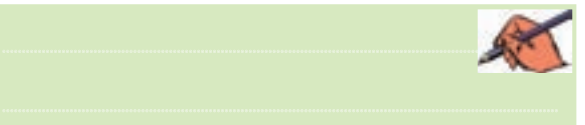

**6-1-4** کليد R را فش��ار دهيد تا شمارنده متوقف شود. کليــد Space را در وضعيــت Down بگذاريــد و دوبــاره کليد R را در حالت Start قرار دهيد تا مدار ش��روع به کار کند. با شــمارش پالس ســاعت عدد نمايش داده شــده روي

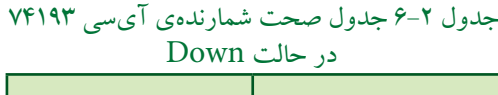

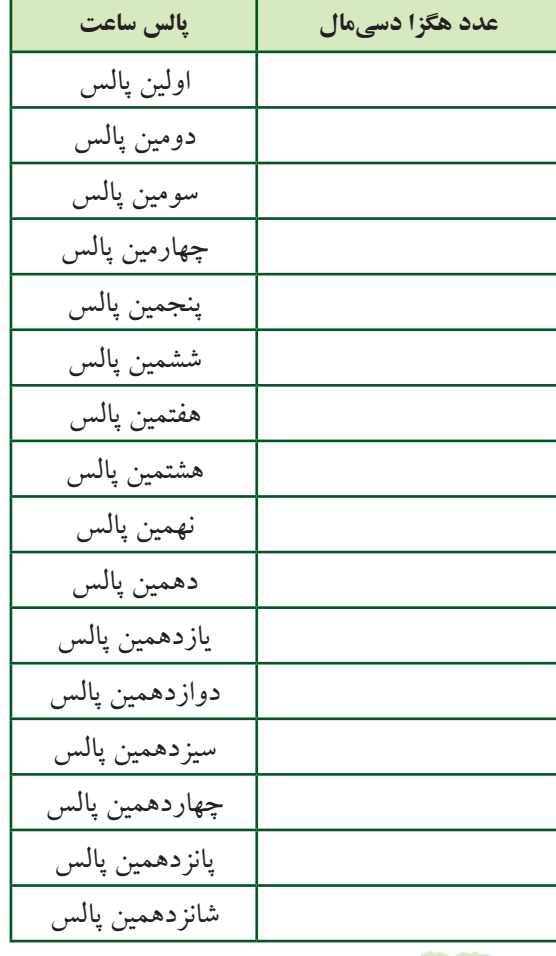

**س�ؤال:2** عمل ش��مارش آي س��ي به چه صورت انجام

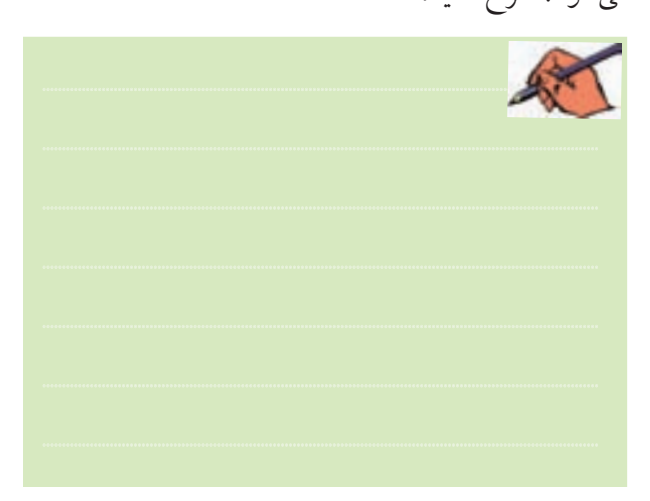

بخش دوم

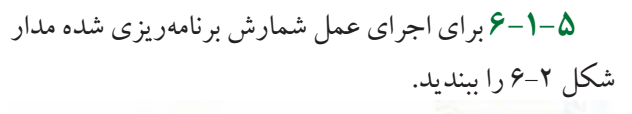

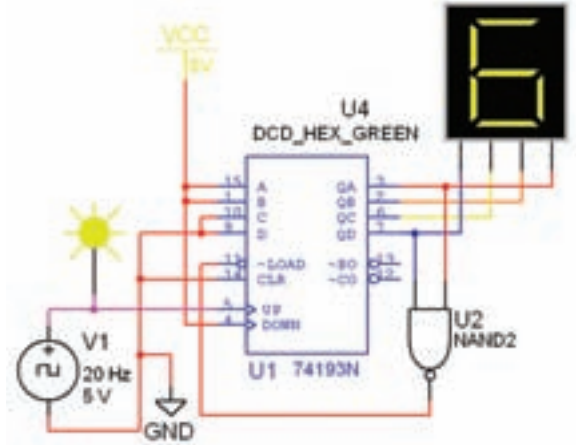

شكل ٢-۶ شمارندهي برنامه يزي شده با آي سي ٧۴١٩٣

**6-1-6** عدد دهدهي 3 که معادل 0011 دودويي اس��ت در ورودي هاي  $\mathrm{D}, \mathrm{C}, \mathrm{B}, \mathrm{A}$  قرار گرفته اســت. با شـــمارش پالس ساعت عدد خروجي شمارنده را مشاهده کنيد.

**س�ؤال:3** عمل شمارش از چه عددي شروع مي شود و به چه عددي ختم مي شود؟

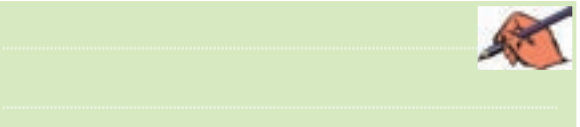

**تمری�ن:1** مدار ش��كل 6-3 را ببنديد و ع��دد ابتدايي و انتهايي شمارش را مشخص کنيد.

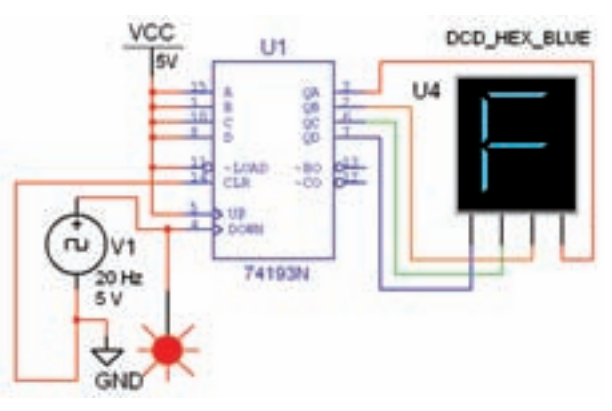

شكل ۳-۶ مدار شمارنده ي برنامه ريزي شده با آي سي ۷۴۱۹۳

**6-2آزمايش:2مبدلديجيتالبهآنالوگ 6-2-1**مداري که بتواند اطالعاتدودويي را به ولتاژ آنالوگ تبديل کند مدارDAC)Convertor Analog Digital( ناميده مي شود. کاربود اين مــدار در سيســتمهاي کنترلي ديجيتالي اســت. براي مثال در شــکل ۴-۶ سيگنالي که براي کنتر ل يک بازوي روبات از مدار ديجيتالي و پيشــرفته صادر مي شود، يك سيگنال صفر و يك منطقي است.

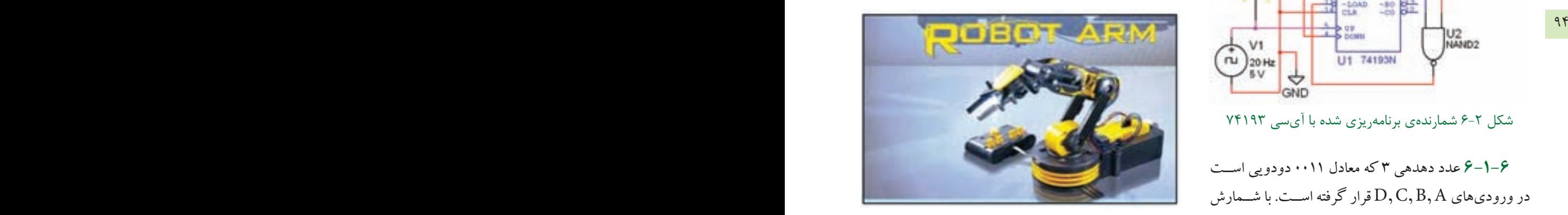

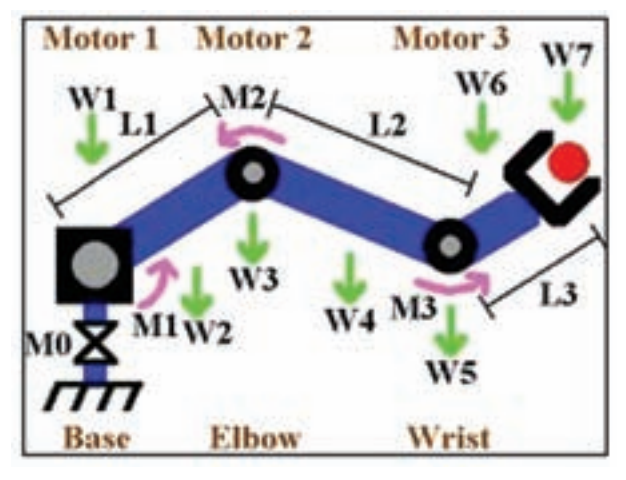

شكل 6-4 بازوي روبات

ولــي براي حرکت بازوي روبات به وســيلهي يک موتور کوچ��ك DC، نياز به يك س��يگنال آنالوگ مانند س��يگنال دندانهارهاي داريم. مدار DAC به عنوان واســطه بين موتور و مدار کنترل ديجيتالي عمل مي کند.

**6-2-2** آي سي مبدل سيگنال ديجيتالي به ولتاژ آنالوگ را از گروه Mixed مطابق ش��كل 6-5 انتخاب کنيد و به ميز کار انتقال دهيد.

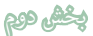

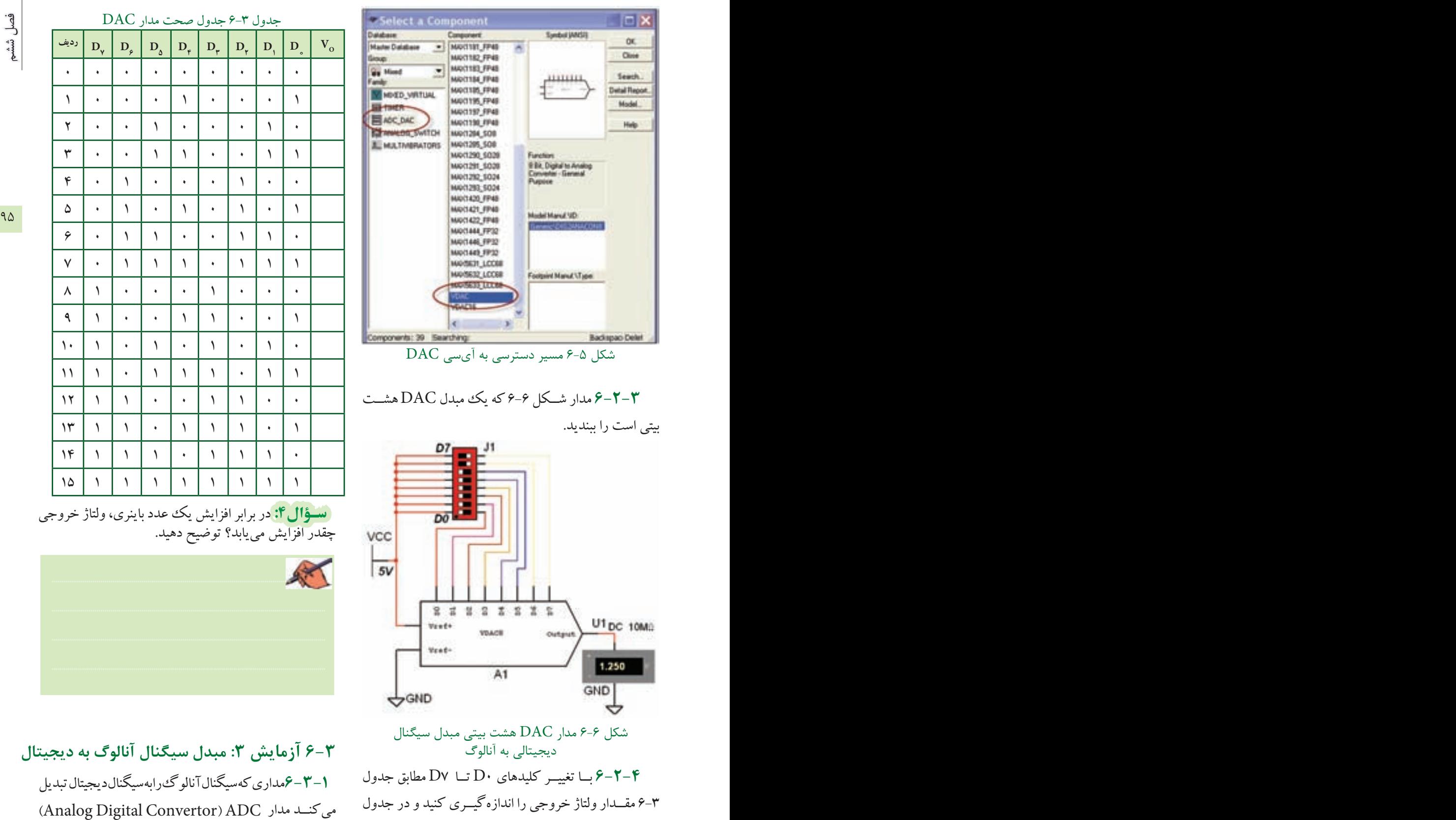

مي گوينـــد. براي مثال مداري که ســيگنال صوتي يا تصويري

بنويسيد.

 $\overline{\blacksquare}$ OK. Close each. il Flegor. fadel... Help

Del

را به ســيگنال تركيبي صفر و يك تبديــل مي كند يك مبدل ADC است. سيگنال خروجي ADC قابل ذخيره شدن در حافظه است. براي آش��نايي با عملكرد مدار ADC ميتوانيم ازمدارهاي آماده شده در مثالهاي نرمافزار مولتيسيم استفاده كنيم. براي همين منظور مشــابه شــكل ٧-۶ از نوار منو، منوي  $\,$ ا ) را باز كنيد و گزينــهي ) (File )را باز كنيد و گزينــهي انتخاب كنيد.

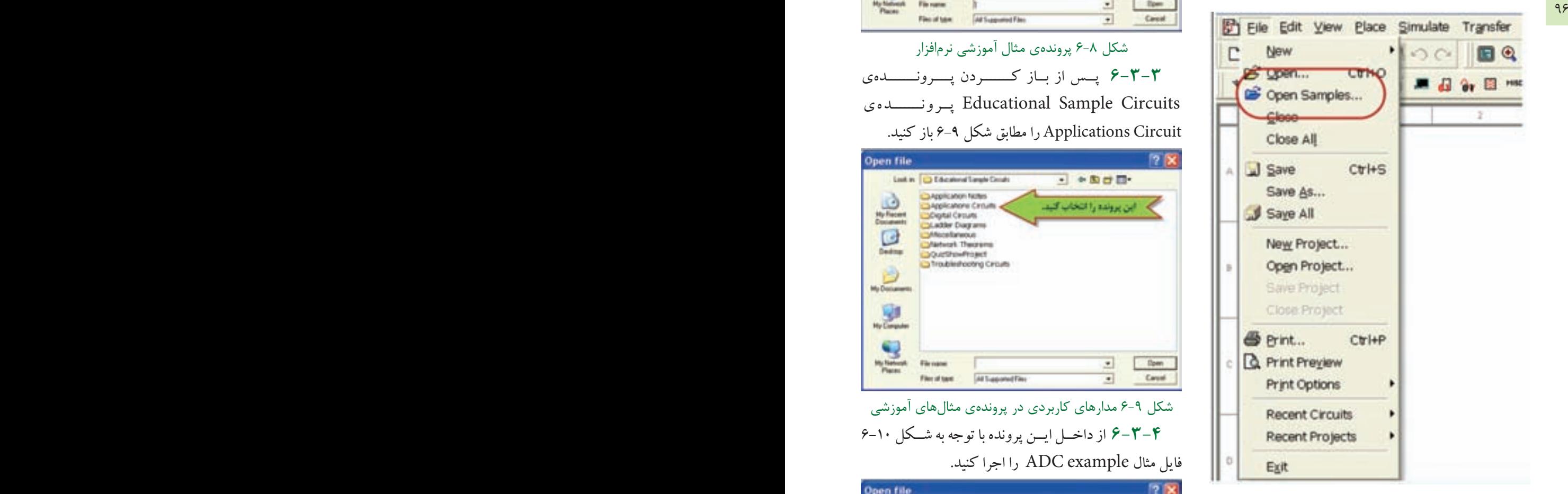

شكل 6-7 باز كردن پنجرهي مثالهاي نرمافزار مولتيسيم

**6-3-2** پس از باز كردن پنجره ي مثالهاي اجرايي مطابق شكل 6-8 پروندهی Circuits Sample Educational را انتخاب كنيد.

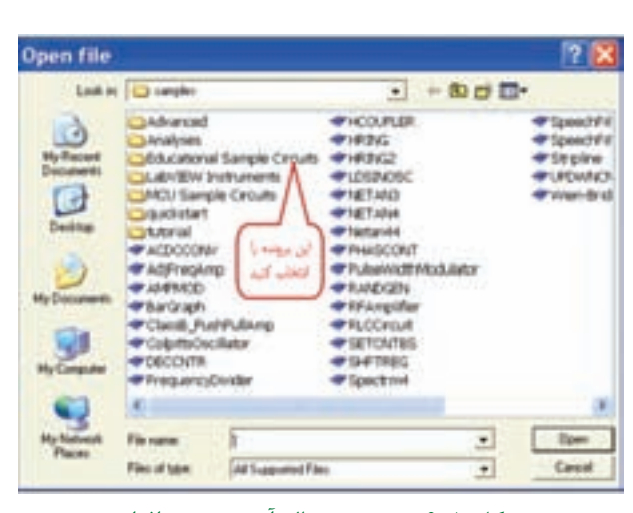

شكل 6-8 پروندهي مثال آموزشي نرمافزار **6-3-3** پ��س از ب��از كـــــ��ردن پــــرونـــــ��دهي Circuits Sample Educational پــرونـــــ��دهي

Circuit Applications را مطابق شكل 6-9 باز كنيد.

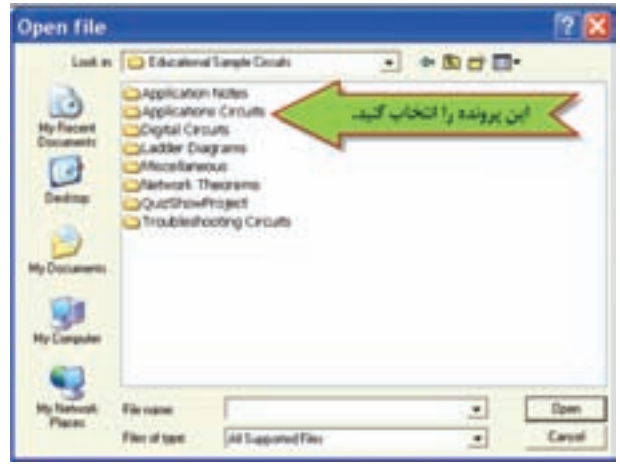

شكل 6-9 مدارهاي كاربردي در پروندهي مثالهاي آموزشي **6-3-4** از داخ��ل اي��ن پرونده با توجه به ش��كل 6-10 فايل مثال example ADC را اجرا كنيد.

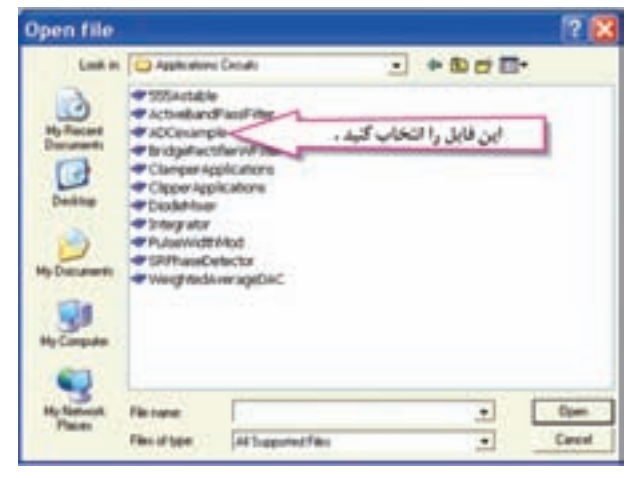

شكل ۱۰-۶ مثال مدار  $\rm{ADC}$  نرمافزار

بخش دوم

فصل ششمخروجي ADC، اطلاعات هشت بيتي دودويي است که توسط 8 عدد پروب الجيك يا دو عدد سون سگمنت هگزادس��يمال قابل مشاهده است.

> choose Simulate/Run to view the operaion of the circuit using the **Analog** to Digital Converter

**6-3-5** در م��دار ADC ولتاژ آنالوگ ورودي بين دو س��طح ولتاژ مرجع V10 + و V10 - تغيير مي کند. ولت متر مقدار اين ولتاژ را نشــان مي دهد. در شــكل 11-۶ ســـگنال

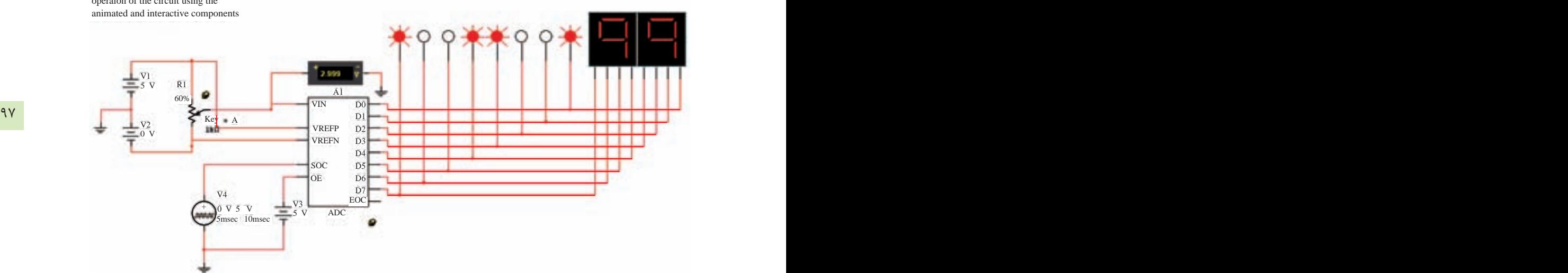

شكل 6-11 مدار ADC هشت بيتي با نمايشگر دودويي و هگزا دسيمال در خروجي

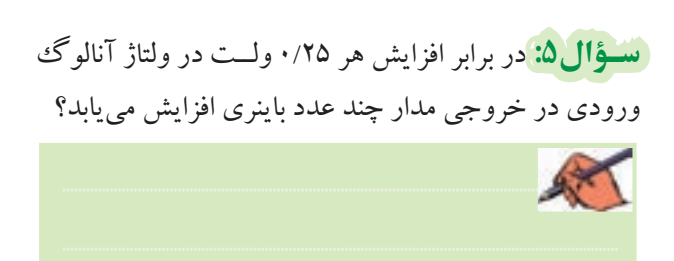

**6-3-6**مق��دار ولتاژ تغذي��ه ي 2V را صفر ولت و 1V را ب��ه 5 ولت تغيير دهيد. به ترتيب مق��دار ولتاژ ورودي را از صف��ر تا 5 ولت طبق جدول 6-4 تنظيم و عدد باينري و معادل هگزادسي مال خروجي را در جدول بنويسيد. براي تغيير ولتاژ، طبق شكل6-12 پتانسيومتر را به صورت پله اي تغييردهيد.

## جدول 6-4 جدول تغييرات ولتاژ آنالوگ به اطالعات باينري و هگزادسي مال

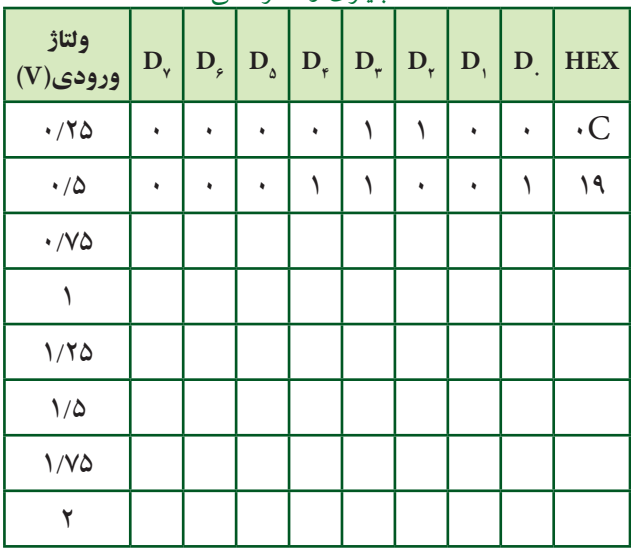

**س�ؤال:6** ع��دد خروجي م��دار ADC در براب��ر ولتاژهاي ورودي 2/5 ولت و 5 ولت را بنويسيد.

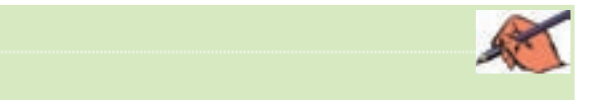

**تمری�ن:2** مقدار درص��د افزايش پله هاي پتانس��يومتر را با توجه به ش��كل 6-12 به يك تغيير دهيد. س��پس پتانسيومتر را در پله هـــاي ۵٪ ولت ورودي تنظيـــم کنيد. عدد باينري و هگزادسيمال خروجي را تعيين کنيد.

بخش ههم

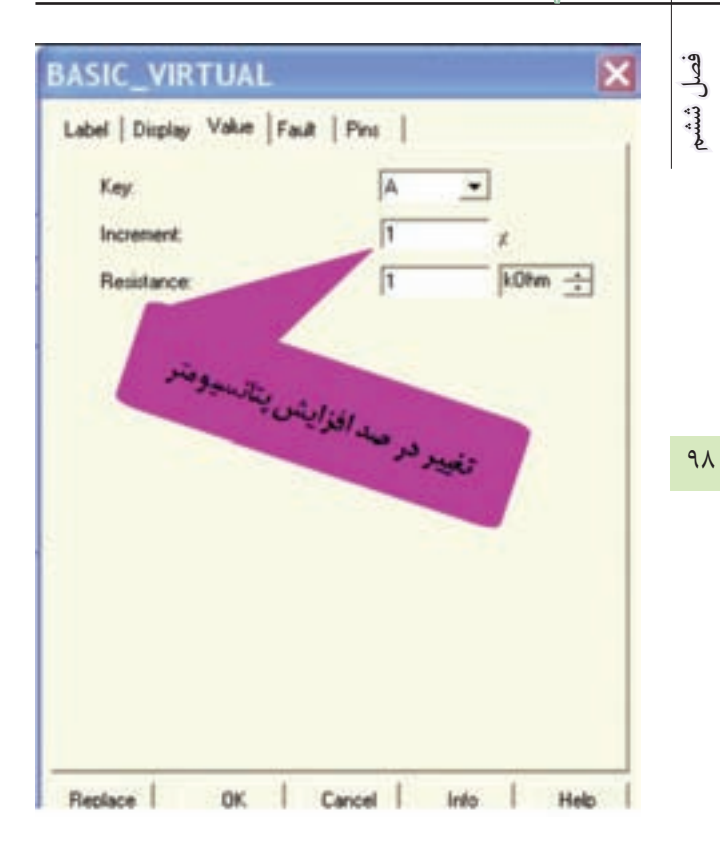

شکل ۱۲-۶ تغییر درصد افزایش پلههای پتانسیومتر مدار

تسؤال ۷: کاربرد مدارهای DAC را بنویسید.

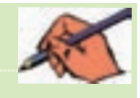